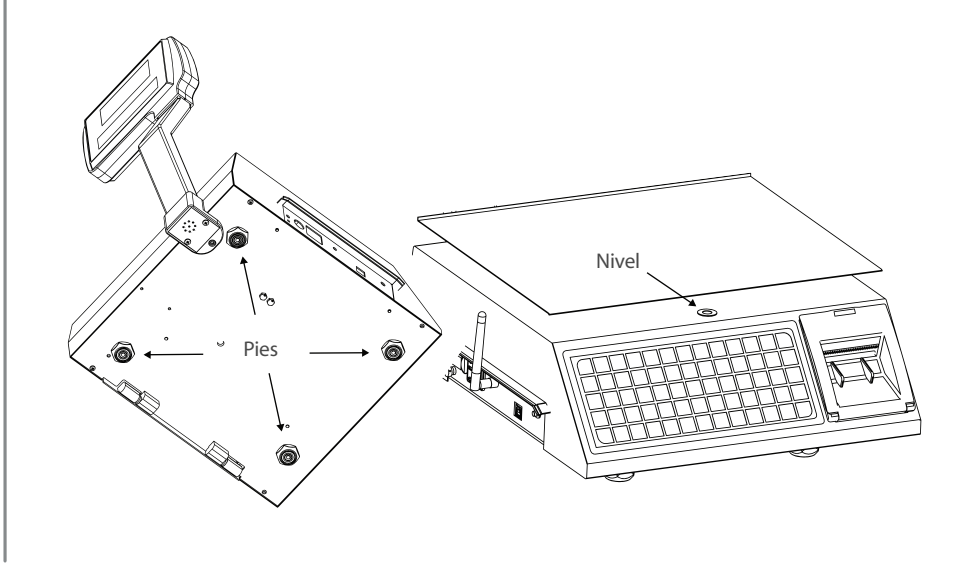

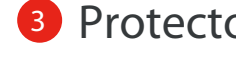

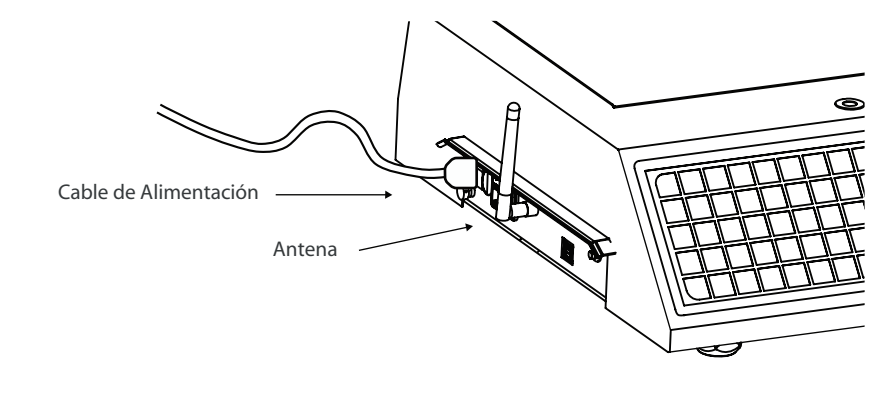

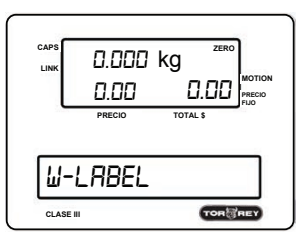

Ensamble la torreta en la báscula, utilice la guía de ensamble de la torreta (13100764) que viene en el empaque de la báscula.

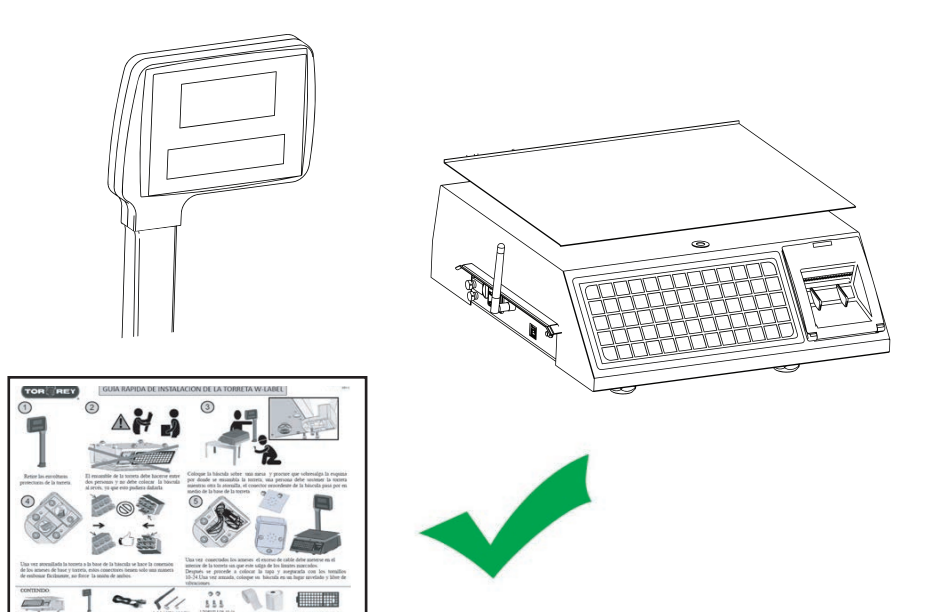

#### 2 Nivelación de báscula 2 Nivelación de báscula de la contrar en la contrar el seu porte de display

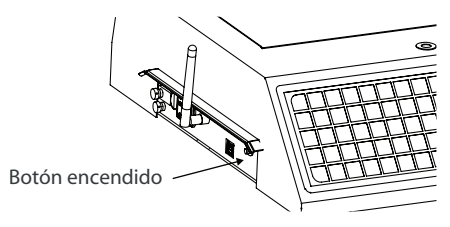

Guía de colocación de papel

# Guía Rápida Báscula W-Label

### **6** Encendido y apagado

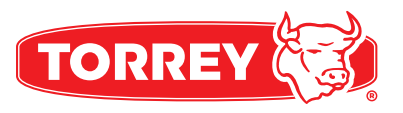

## Ensamble la torreta

Verifique que el rollo de papel o rollo de etiqueta este bien colocado. Siga los pasos de la guía colocada en la puerta del mecanismo de impresión. **LOCACIÓN DE ETIQUETA** 

# 4 Colocación de papel de alimentación y antena WiFianne de Encendido y apagado

Ajuste los pies de nivelación de la báscula hasta lograr centrar nivel circular, que se encuentra en la parte superior del gabinete.

Utilizando papel adhesivo remueva el protector azul que cubre los display frontal y posterior

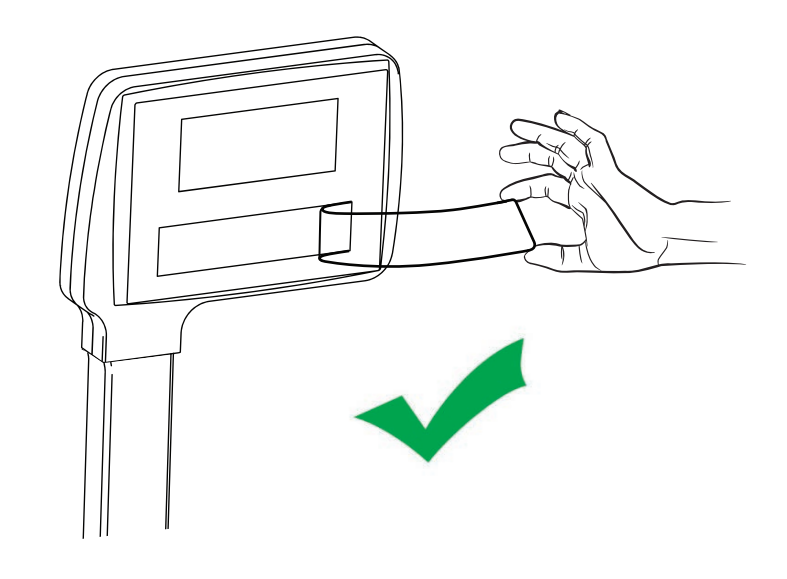

# 4 Colocación de papel

Coloque la antena externa WIFI en la rosca ubicada al centro de la placa de conectores.

Enchufe el Cable de alimentación en su socket y conéctelo a un contacto.

Para encender o apagar la Báscula mantenga presionado el botón de encendido por un tiempo de 3 segundos.

Al momento de encender la báscula mostrará líneas en el display y encenderá la luz de fondo. Cuando el indicador muestre 0.000 kg la báscula estará lista para operar.

# Guía Rápida Báscula W-Label

# <sup>4</sup> App ScaleLink

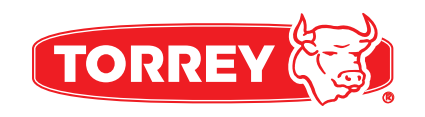

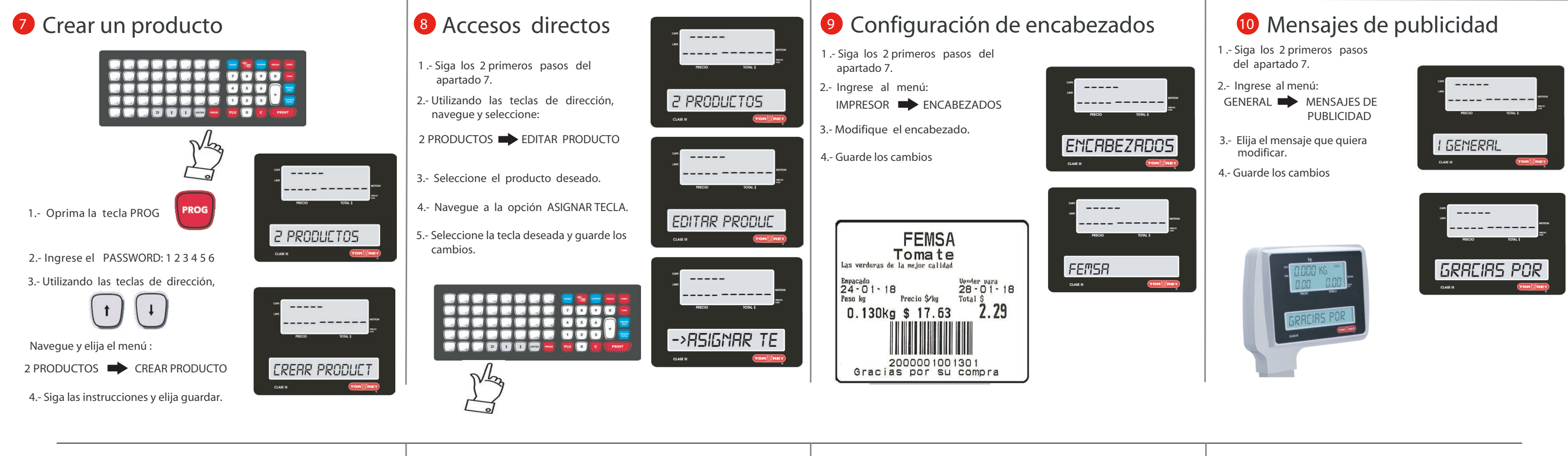

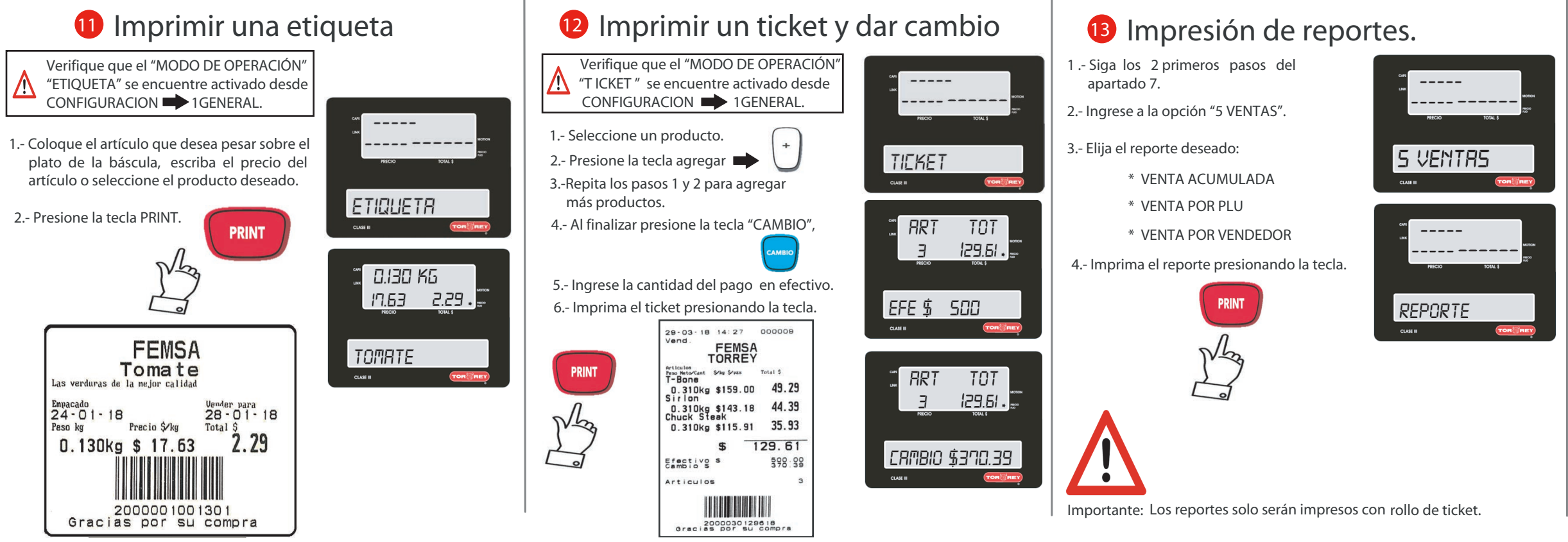

Descargue la aplicación ScaleLink disponible para dispositivos Android e iOS.

FUNCIONES DE LA APLICACIÓN \* Configuración de productos, vendedores, ofertas, etc.

- 
- \* Configuración de mensajes de publicidad
- \* Configuración de etiquetas y código de barras
- \* Reportes de ventas:
- \* Por día
- \* Por producto
- \* Por vendedor
- \* Acumulado del corte
- \* Configuración de accesos directos
- \* Y más...

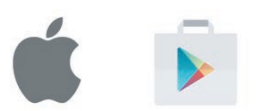

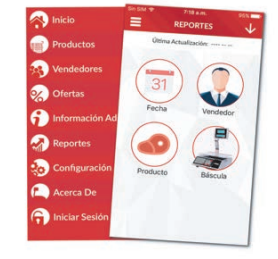